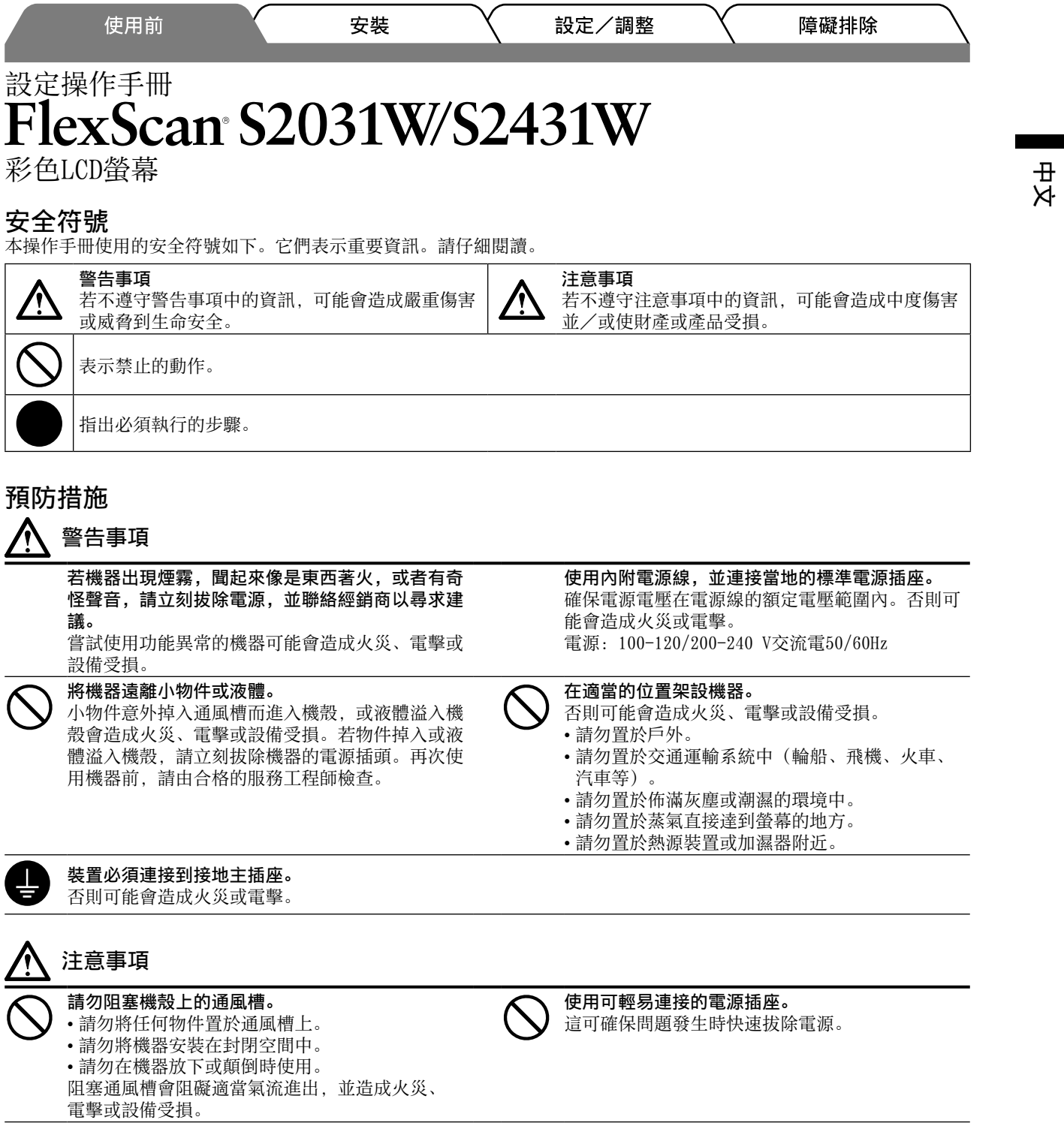

# 關於設定操作手冊與使用者操作手冊

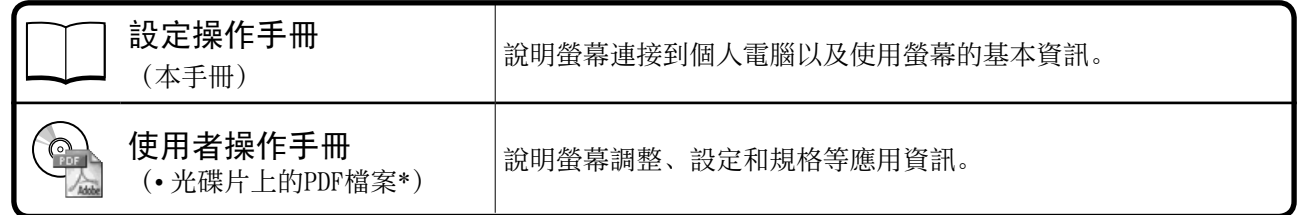

\*需要安裝Adobe Reader。

• 產品規格視銷售地區而異。請確認手冊是以購買地區的語言編寫。

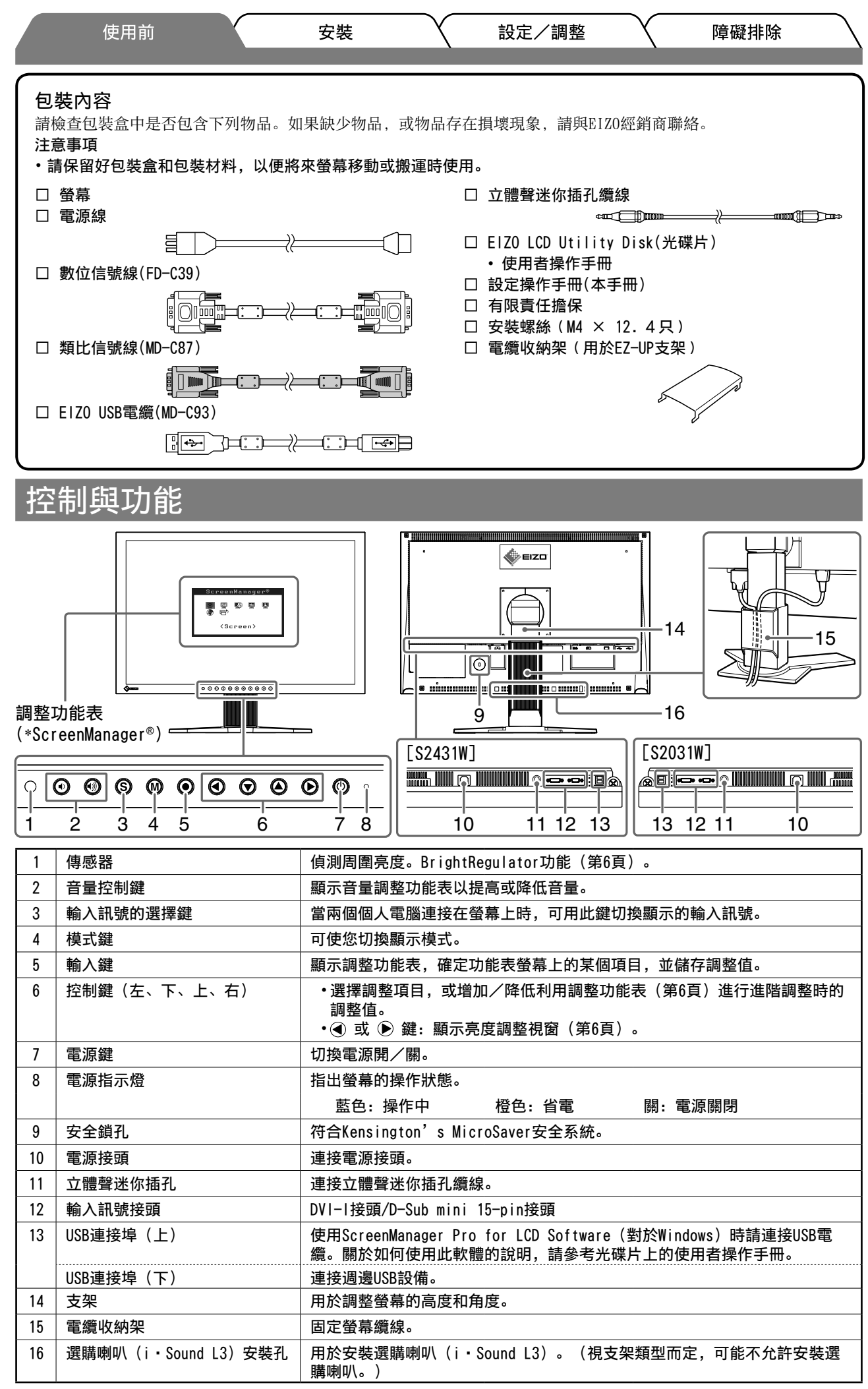

\* ScreenManager® 是調整功能表的EIZO別稱。(關於如何使用ScreenManager的說明,請參考光碟片中的使用者操作手冊。)

如果您購買了帶有EZ-UP支架的螢幕,安裝和存放時請執行下列步驟。

在裝運時,螢幕的支架用一個金屬鎖定裝置鎖定。將螢幕放在桌上後要移除此金屬鎖定裝置,否則支架可能會 突然伸展開。存放好此金屬鎖定裝置,以備今後搬運螢幕時使用。

## 安裝螢幕

*1* 按箭頭方向抬起螢幕。

用雙手抓住面板部分抬起螢幕,直至聽到"喀噠"聲。如果聽到喀噠聲,則說明螢幕支架已經牢固鎖定, 可以正常使用螢幕了。

*2* 降低螢幕位置,移除金屬鎖定裝置。

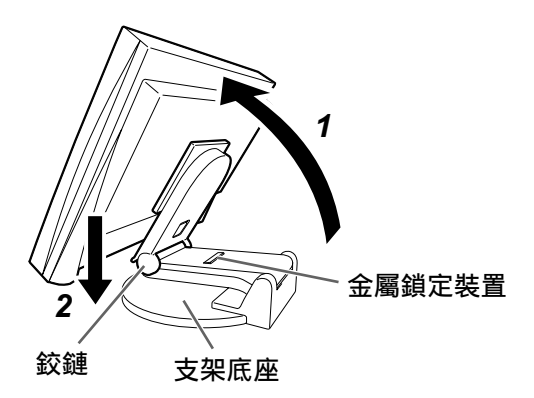

注意

- 移除金屬鎖定裝置可能會使支架突然伸展開。
- 當EZ-UP支架折疊時,請勿使用螢幕。
- 解除鎖定後,降下螢幕時請小心不要被夾到手指。否則可能會造成傷害或損壞螢幕。

## 存放螢幕

- *1* 移除電纜收納架。
- 2 將螢幕位置降低到支架的鉸鏈接觸到支架底座,裝上金屬鎖定裝置。 調整螢幕角度,使螢幕不會接觸到支架底座。
- *3* 向上推住"解鎖"鈕不放,將螢幕向後翻倒。 當將螢幕向後傾斜到最大角度 (25°) 時, "解鎖"鈕可能無法再向上滑動。 然後,將螢幕朝垂直方向稍稍向上傾斜,並向上滑動"解鎖"鈕。

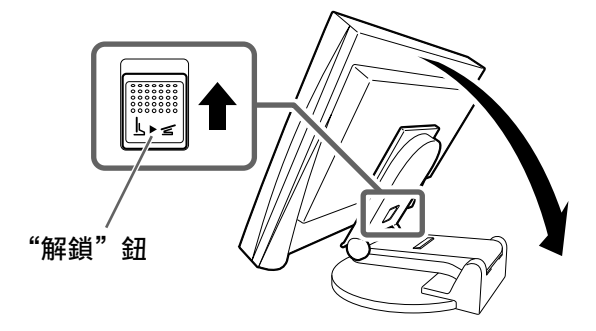

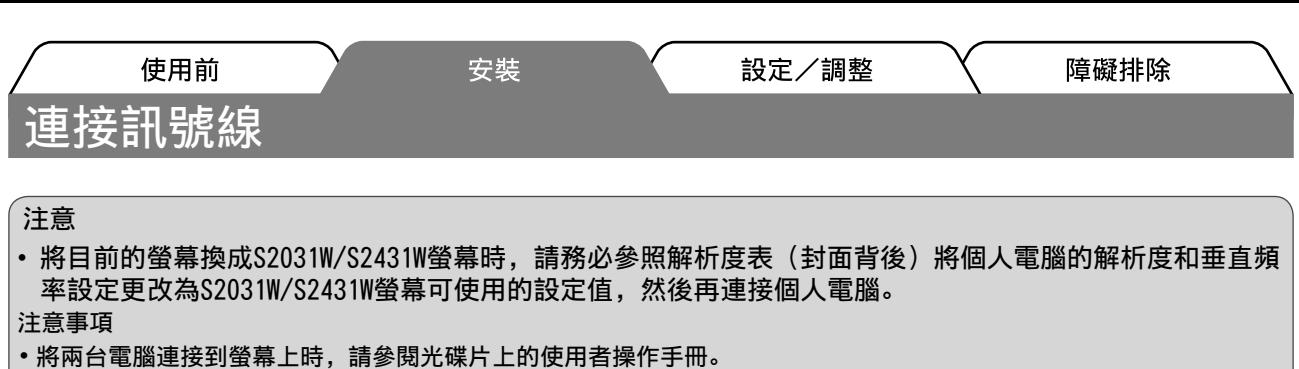

*1* 確保螢幕和個人電腦的電源關閉。

*2* 用一根匹配接頭的信號線連接螢幕和個人電腦。 連接到纜線接頭後,請擰緊接頭的螺絲,使配合緊密。

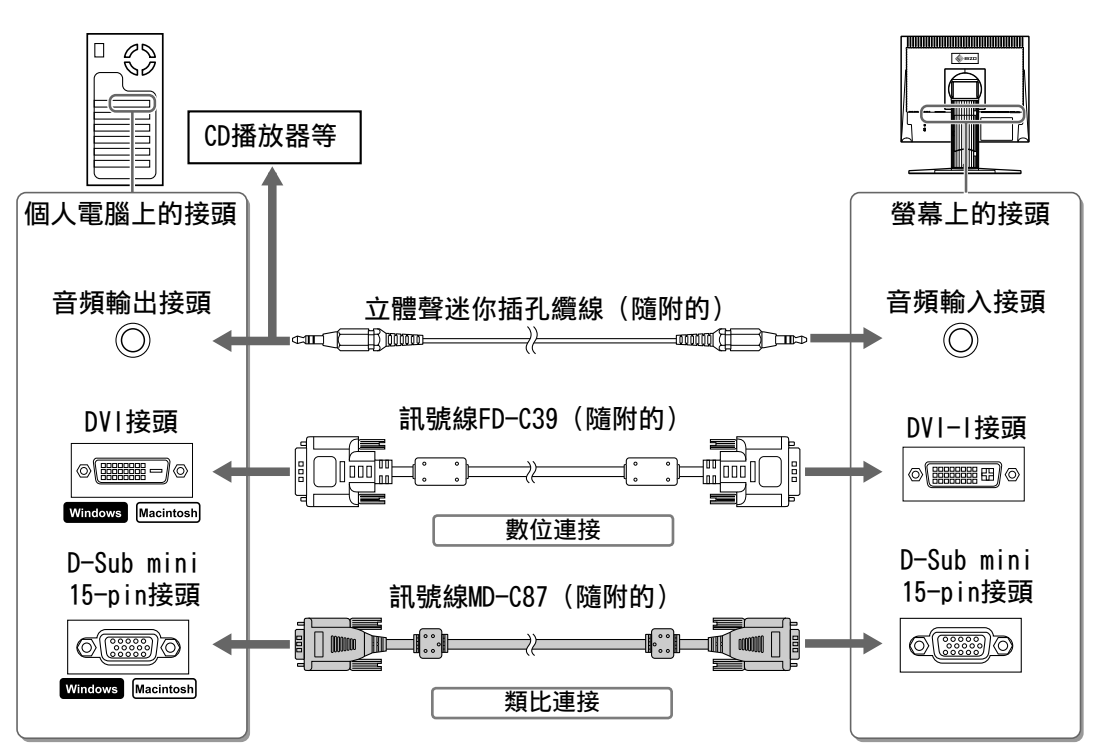

*3* 將電源線插頭插入電源插座和螢幕上的電源接頭。

# 固定螢幕纜線

請用電纜收納架固定螢幕電纜。

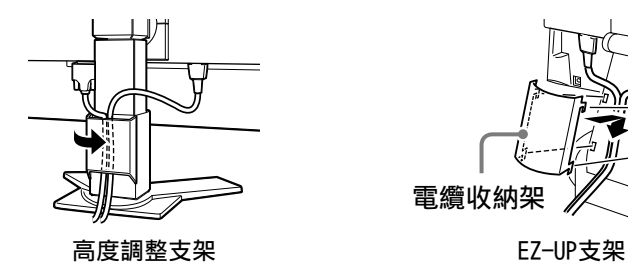

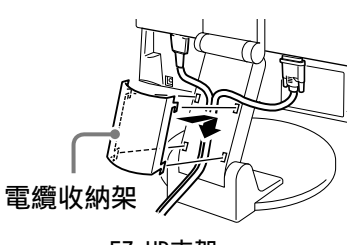

設定/調整

中文

# 調整螢幕高度與角度

使用前

用雙手抓住螢幕的左右邊緣,將螢幕高度、傾斜度和轉角調整到最佳工作狀態。

安裝

### 高度調整支架

請用雙手扶住螢幕的左右兩端,上下左右調整螢幕方 向。

### EZ-UP支架

用雙手抓住螢幕的左右兩邊,然後將螢幕上下左右移動以 進行調整。

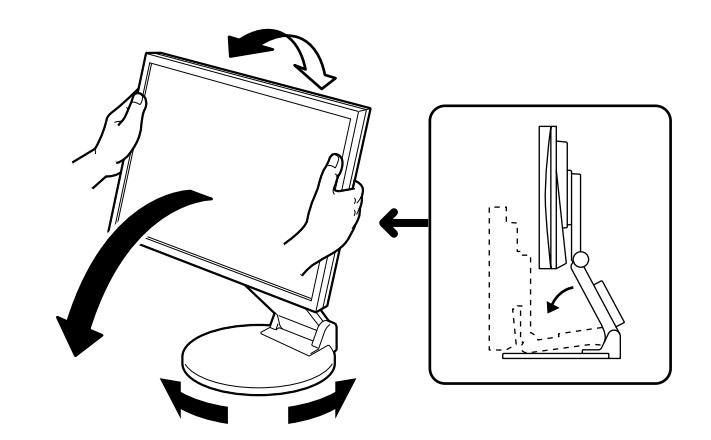

顯示畫面

- 1 按 <sup>6</sup> 將螢幕開機。 螢幕的電源指示燈會亮起藍色。
- *2* 將個人電腦開機。 出現螢幕影像。 第一次使用類比訊號開啟螢幕和個人電腦時,自動調整功能會自動調整時鐘、相位和顯示位置。

## 注意

• 使用後關閉螢幕和個人電腦。拔除電源線可完全關閉螢幕的電源。

# 調整喇叭音

1 按 ① 或 <sub>3</sub>。 顯示喇叭的音量調整畫面。

- 喇叭音量調整畫面
- $\equiv$  $\overline{)}$  16

2 使用 (4) 或 (4) 調整喇叭的音量。

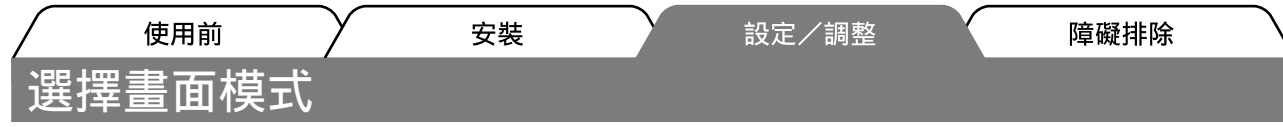

FineContrast可使您按照螢幕的具體應用輕易選擇最佳的顯示模式。 若需要FineContrast的詳細資訊,請參考光碟片中的使用者操作手冊。

## FineContrast模式

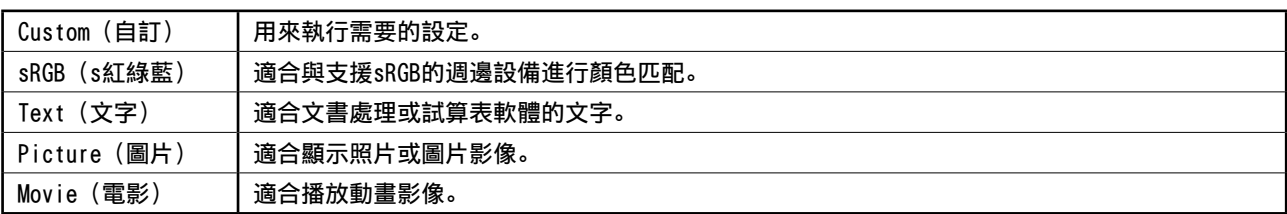

# 1 按 M。

出現FineContrast模式。

- *2* 顯示FineContrast模式時,再按一下 。 每次您按下此鍵,模式將切換至其他模式。(請參考 FineContrast模式表。)
- 3 調整到所需模式後按 (. 所選的模式被設定。
- 調整畫面亮度
- 1按 < 或 → 出現亮度調整畫面。
- 2 使用 (4) 或 (▶) 調整亮度。 按 ▶ 使螢幕變亮, 或 → 使螢幕變暗。
- **3** 調整到所需亮度後按 ●。 儲存指定的亮度值。

## 注意事項

**•** 隨著監視器下方的傳感器透過 BrightRegulator 功能偵測周圍的亮度,螢幕將自動調整到適合環境的亮度。 詳細資訊,請參考光碟片中的使用者操作手冊。

# 執行進階設定/調整

可以用調整功能表來進行螢幕或顏色,以及 調整功能表  $\blacksquare$ 其他各種設定的進階調整。 若需要各調整功能的詳細資訊,請參考光碟 ScreenManager® ScreenManager® ₩ 片中的使用者操作手冊。 .<br>Auto Adjustment) <Screen> 類比訊號輸入 數位訊號輸入 基本設定和調整已經完成。若需要進階設定/調整的詳細資訊,請參考光碟片中的使用者操作手

冊。

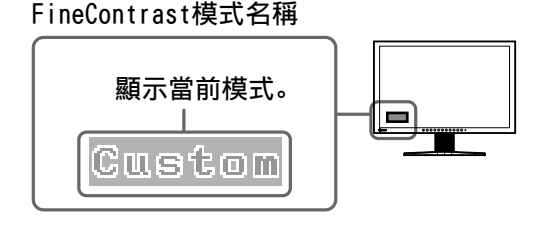

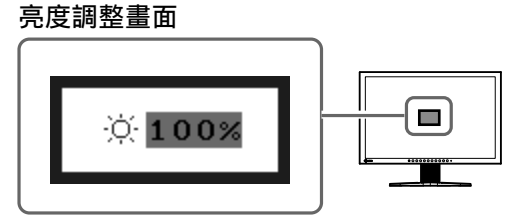

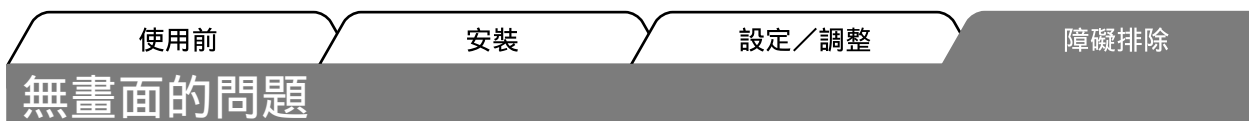

若已使用建議的修正方法後仍然無畫面顯示,請聯絡EIZO經銷商。

## 1. 檢查電源指示燈。

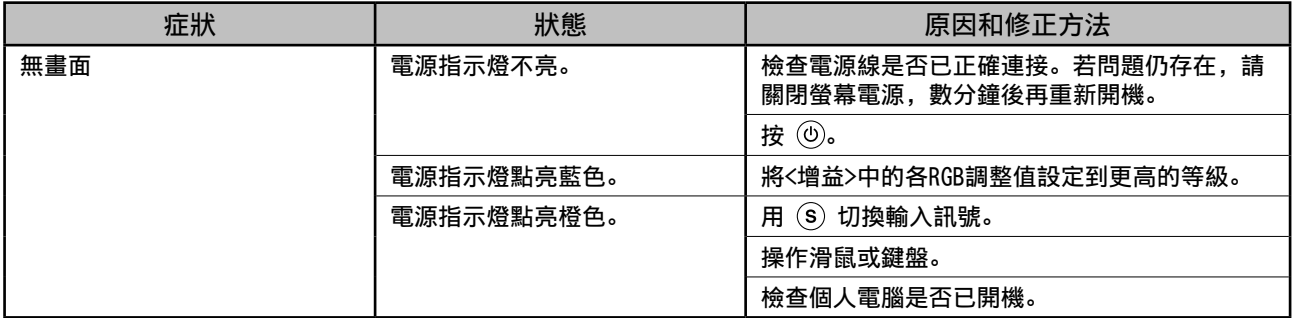

## 2. 查看螢幕上的錯誤訊息。

即使螢幕功能正常,當輸入訊號不正確時,這些訊息仍會出現。

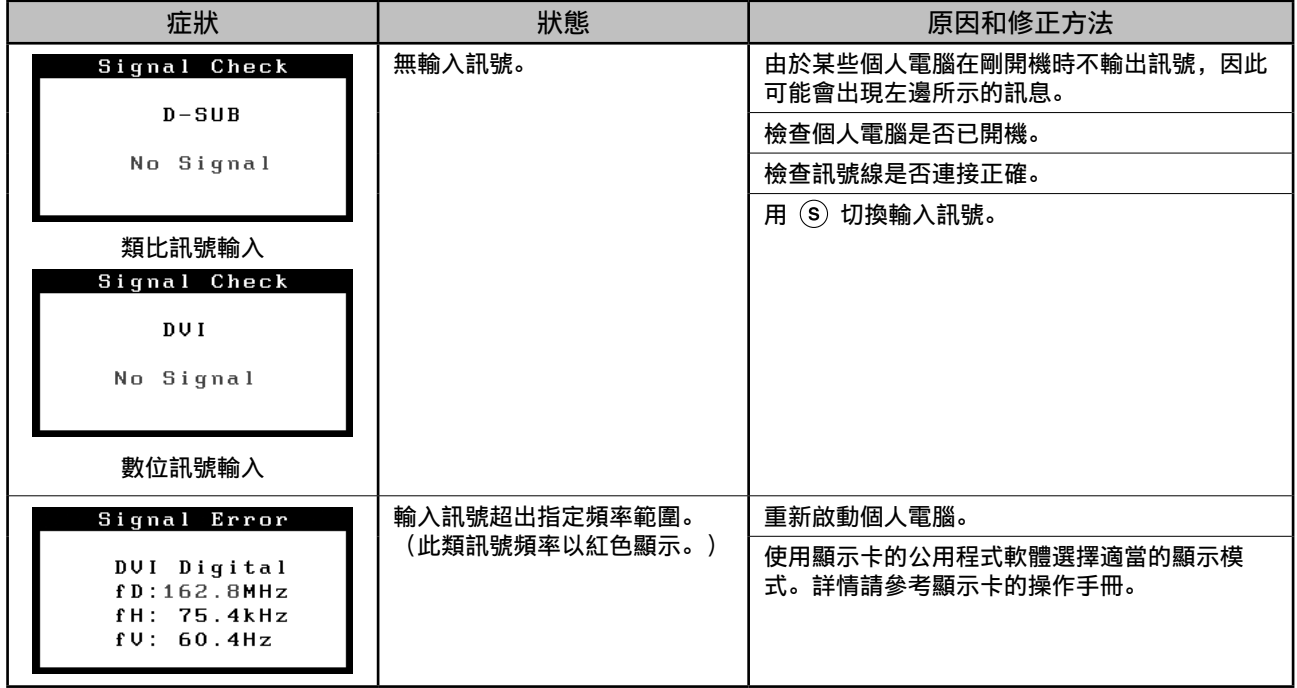

# 相容的解析度/頻率

本螢幕支援下列解析度。

## 類比輸入

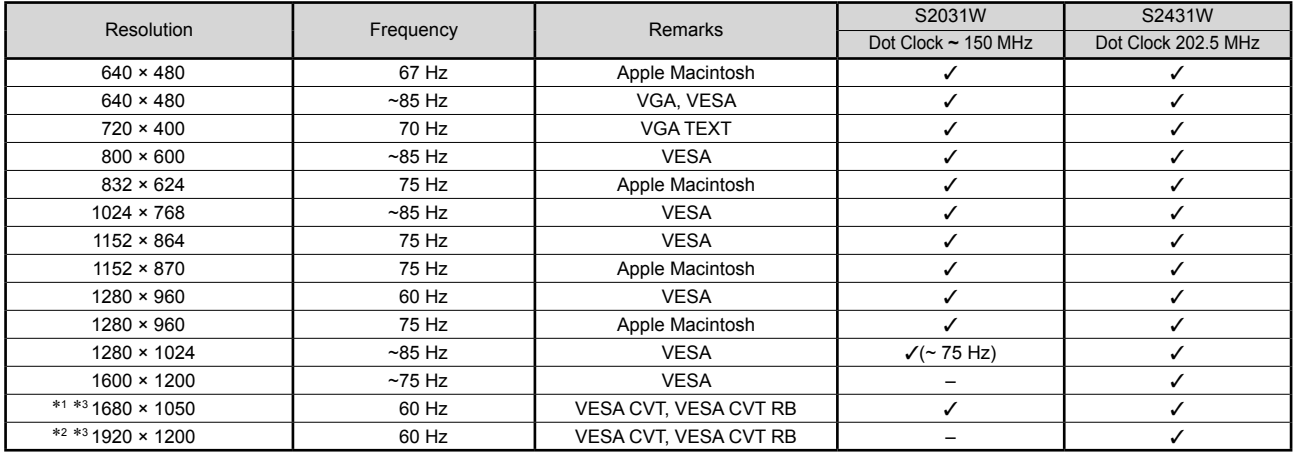

## 數位輸入

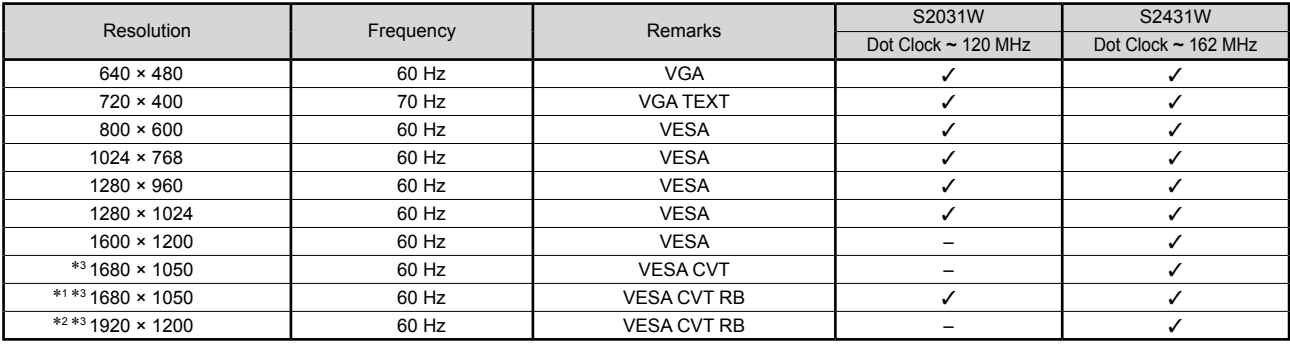

\*<sup>1</sup> 建議解析度(S2031W: 設定此解析度) \*<sup>2</sup> 建議解析度(S2431W: 設定此解析度)

\*<sup>3</sup> 當顯示寬螢幕格式輸入訊號時,需要符合VESA CVT標準的顯示卡。

Copyright© 2007 EIZO NANAO CORPORATION版權所有。

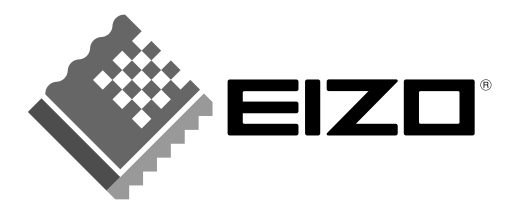

## **EIZO NANAO CORPORATION**

153 Shimokashiwano, Hakusan, Ishikawa 924-8566 Japan Phone: +81 76 277 6792 Fax: +81 76 277 6793

## EIZO NANAO TECHNOLOGIES INC.

5710 Warland Drive, Cypress, CA 90630, U.S.A. Phone: +1 562 431 5011 Fax: +1 562 431 4811

## **EIZO EUROPE AB**

Lovangsvagen 14 194 61, Upplands Väsby, Sweden Phone: +46 8 594 105 00 Fax: +46 8 590 91 575

## **EIZO NANAO AG**

Moosacherstrasse 6, Au CH - 8820 Wädenswil, Switzerland Phone: +41-0-44 782 24 40 Fax: +41-0-44 782 24 50

#### **Avnet Technology Solutions GmbH** Lötscher Weg 66, D-41334 Nettetal, Germany

Phone: +49 2153 733-400 Fax: +49 2153 733-483

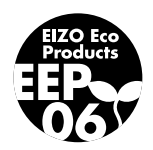